樋口さぶろお

龍谷大学理工学部数理情報学科

計算科学☆実習 B E05(2019-05-15 Tue) 最終更新: Time-stamp: "2019-05-17 Fri 16:18 JST hig"

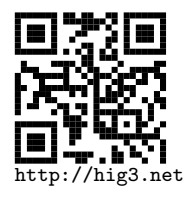

### **マルコフ連鎖の時間発展の数値計算**

状態 *x* = 0*, . . . , m −* 1 の *m* 状態のマルコフ連鎖を考える. 分布 *⃗p*(*t*), *p*(*x, t*) *→* <sup>1</sup> **d o u bl e** p [m ] = *{* 1 . 0 , 0 . 0 , . . . . , 0 . 0 *}* ; /*∗*配列 . mは整数 . *∗*/  $2 \left| \frac{\sqrt{*} \{p(0,t), p(1,t), p(2,t), ..., p(m-1,t)\} *}{\sqrt{n}} \right|$ 転置推移確率行列  $M = (\frac{p_{00}}{p_{10}} \frac{p_{01}}{p_{11}}) = (\frac{0.1}{0.9} \frac{0.3}{0.7})$ ) *→*  $1 \parallel$  double M[]  $[m]= \{ \{ 0.1, 0.3 \}, \}$ <sup>2</sup> *{* 0 . 9 , 0 . 7 *} }* ; /*∗* 2 次 元 配 列 *∗*/ *{{p*00*, p*01*}, {p*10*, p*11*}}* 行列とベクトルの積  $\vec{q} = M\vec{p} \rightarrow q_x = \sum$ *y*  $M_{xy}p_y$ . 1 || p [] を p(x,0) で 初 期 化;  $2$  | p を 出 力;  $3$   $|$  for (t){ <sup>4</sup> pn=M p ; /*∗*行列とベクトルの積*∗*/  $5 \parallel$  p=pn;  $6$  || p を 出 力 ; 7 *}* サンプル https://www.data.math.ryukoku.ac.jp/course/ **COMPSCib\_2019/p/markov01/src/markov01sample.c**<br>樋口さぶろお(数理情報学科) 計算科学☆実習 B(2019) 樋口さぶろお (数理情報学科) E05 疎な転置推移確率行列 計算科学☆実習 B(2019) 2 / 11

```
1 /∗
 2 || マ ル コ フ 連 鎖 の 分 布 の 時 間 発 展 の 計 算
 3 Time−stamp : "2019−05−10 F r i 0 9: 1 8 JST h i g "
4 ∗/
5 #define _CRT_SECURE_NO_WARNINGS /* Visual C++ に必要なおまじない */
6 #i n c l u d e <s t d i o . h>
7
8 /∗ 状 態 数 m ∗/
9 #define NS 3
10
11 \parallel int multiply_trans (double pn \parallel, double p\parallel);
12 int print-dist (double p[], int t, int m);
13
14 || int main(){
15 int t, tmax;
16 int x;
17 d o u bl e p [ NS ] ; /∗ 分 布 p ( t ) ∗/
18 d o u bl e pn [ NS ] ; /∗ 分 布 p ( t +1) ∗/
19 i n t m=NS ; /∗ 状 態 数 ∗/
20
21
22 s c a n f ( "%d" , &tmax ) ;
23 ||     printf("#T=%d\n", tmax);
```

```
樋口さぶろお (数理情報学科) E05 疎な転置推移確率行列 計算科学☆実習 B(2019) 3 / 11
```

```
24
25 /∗ 初 期 分 布 ∗/
26 \begin{vmatrix} \dot{t} = 0; \ p[0] = 1.0; \ p[1] = 0.0; \ p[2] = 0.0; \end{vmatrix}27 \parallel print_dist(p,t,m);
28
29 for (t = 0; t < t max; t + \frac{1}{2}30 | multiply_trans(pn,p); /* 漸化式で分布を更新 */
31 for (x=0; x\leq m; x++){
32 p [ x ]=pn [ x ] ; /∗ コ ピ ー ∗/
33 }
34 | print_dist (p, t+1,m);
35 }
36 return 0;
37 }
38
39 /∗ p に M を か け た も の M p を q に 書 き 込 む . ∗/
40 i n t m u l t i p l y t r a n s ( d o u bl e q [ ] , d o u bl e p [ ] ) {
41 int x, y;
\begin{array}{c|c} 42 & \text{int} & \text{m=NS} \\ 43 & \end{array} int m=NS;
43 /∗ 転 置 推 移 確 率 行 列 ∗/
44 d o u bl e M [ ] [ NS ]={ {0. 5 , 0 . 5 , 0. 0 } ,
45 { 0. 5 , 0 . 5 , 0. 0 } ,
46 { 0. 0 , 0 . 0 , 1 . 0 } } ;
47 \parallel for (x=0; x\leq m; x++){
```

```
48 \| q [x]=0;
49 f o r ( y =0;y<m; y++){
\begin{bmatrix} 50 \\ 51 \end{bmatrix} q \begin{bmatrix} x \\ +1 \end{bmatrix} \begin{bmatrix} x \\ y \end{bmatrix} \begin{bmatrix} y \\ y \end{bmatrix} \begin{bmatrix} y \\ y \end{bmatrix};
51 }
52 }
53 return 1;
54 }
55
56 /∗ t と p を 1 行 に 出 力 ∗/
     int print-dist (double p[], int t, int m)\{58 || int x;
59 ||        printf ( "%d , " , t ) ;
60 f o r ( x =0;x<m; x++){
61 || printf ("%f, ...", p[x]);
62 }
63 p r i n t f ( "\n" ) ;
64 r e t u r n 0 ;
65 }
```
### Quiz(マルコフ連鎖の母期待値の時間発展)

状態数 *m* = 3, 状態空間 *S* = *{x}* = *{*0*,* 1*,* 2*}* 上のマルコフ連鎖を考える. 時刻 *<sup>t</sup>* = 0*,* <sup>1</sup>*,* <sup>2</sup>*, . . .* における分布を確率ベクトル *⃗p*(*t*) = ( *<sup>p</sup>*(0*,t*) *p*(1*,t*) *p*(2*,t*)  $\setminus$ で表す. プログラムでは, これを (どの時刻でも) 配列 double p[3] に記憶する.

- $\textbf{D}$  p[] が与えられたとき, 母期待値  $\mathrm{E}[(X(t)+1)^2]$  を返す関数 double expect(double p[], int m) を書こう.
- **② p[] が与えられたとき, 条件**  $X(t) > 0$  **が成立する母比率を返す関数** double ratio(double p[], int m) を書こう.

## **サブチーム課題のやり方 (計算科学☆演習 B) I**

2–3 名程度の (サブ) チームでやる課題のやりかたです.

- 欠席するときは事前にサブチームメンバーと教員に連絡します.
- 自分のサブチーム番号は, 事前のメールまたは紙で確認します.
- ●課題の中で, 自分のサブチームのミッション番号の部分だけをやり ます.
- 指定の席を使います.
- サブチームメンバー間で学籍番号と名前を交換します. 授業時間外 の連絡は Gmail t000000@mail.ryukoku.ac.jp または相談して決めた 他の方法で行います.
- (授業開始後は)PC はサブチームあたり1台だけ使います. スマート フォンは使いません.
- Driver は Windows にログインし、キーボードとマウスを使います. Navigator はアドバイスしたり, 紙で計算したりします.

## **サブチーム課題のやり方 (計算科学☆演習 B) II**

- 自分のほうがよくわかってるっぽい分野は相手に説明し, 相手のほう がよくわかってるっぽい分野は相手に説明してもらいましょう.
- 疑問はまずサブチーム内で解決を試みましょう. もし解決できなかっ たり, 意見が一致しなかったりしたときは, TA のアドバイスも受け てください.
- 教員にきく, クラスでいちばん分かってる人にきく, ほうが疑問解決 には速いですが, この活動では, 未知のメンバーとコミュニケーショ ンして疑問を解決すること自体を目的にしてます.
- ファイル交換の方法: 常に Gmail に添付で送ることはできます. Google Drive のファイルを共有することもできます. ファイルで右 クリックして共有から. Moodle にサブチーム情報交換用フォーラム を設けている場合, ここにファイルを添付することもできます.

## **サブチーム課題のやり方 (計算科学☆演習 B) III**

- Moodle への課題提出方法パターン 1: 完成したファイルは, 同一の ファイルを, サブチームメンバーごとに Moodle に提出します. Windows をログオフしてなくても, Moodle だけログイン/ログアウ トくりかえせばいいでしょ.
- Moodle への課題提出方法パターン 2: チームメンバーの誰かが提出 すればそれが全員の提出となります. 締切までに最終バージョンで いいことをチームメンバーが合意する必要があります. また, 締切ま では何度でも削除提出ができるので, 作業中のファイルの置き場所と して使うこともできます.

## **個人 PC に Visual Studio をインストール**

無料の Visual Studio Community Edition とだいたい同じ.

- https://visualstudio.microsoft.com/ja/downloads/
- o https:

//www.data.math.ryukoku.ac.jp/guide/vs2017/install.php

## **予習復習問題のやり方+今後の予定**

Learn Math Moodle https://learn.math.

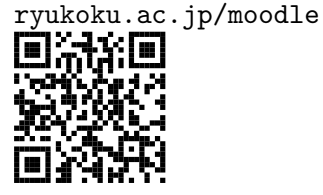

お知らせ

Moodle App for iOS/Android

回流通 50Fj ₩. Į۵ URL をきかれたら https: //learn.math.ryukoku.ac. jp/moodle で登録.

教科書と (PC につながる) イヤフォン用意してください.

- 2019-04-18 木 5 講義 1-534
- Math ラウンジ 月火水木昼 1-614
- 樋口オフィスアワー火 5(1-507/1-542)